# NETOP<sup>®</sup><br>Vision Classroom Management Software

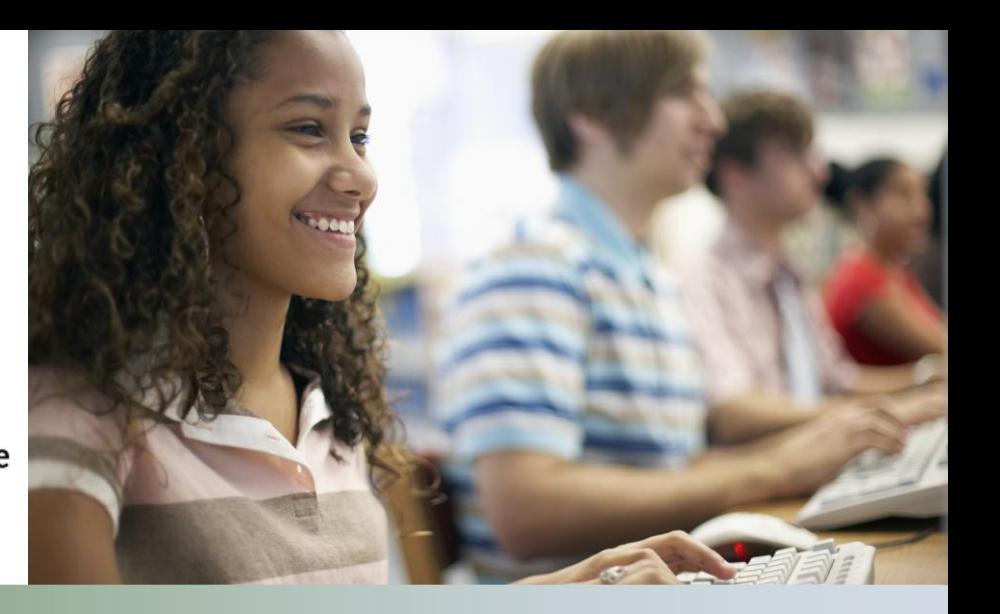

### Modification Notes

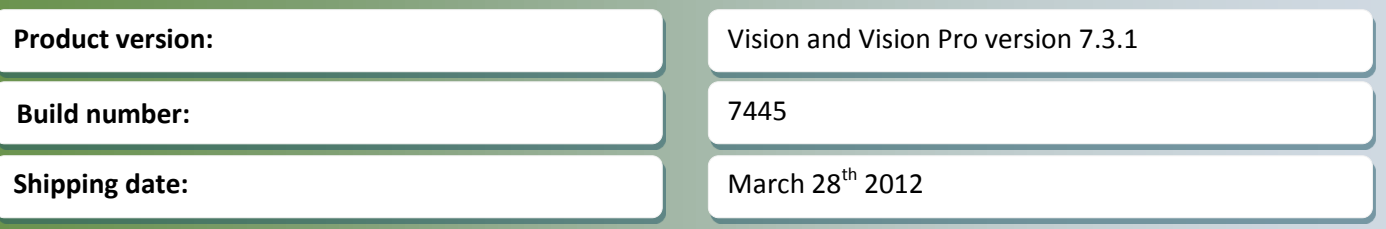

#### **Release Theme**

This release is for both Netop Vision and Netop Vision Pro and provides a number of defect resolutions. It also provides a combined migration installer for Netop School customers wishing to migrate to Netop Vision Pro.

## **The combined Vision Migration Installer**

The Vision installer is now equipped to help customers with Netop School migrate to Netop Vision Pro. Through a combined Vision migration installation process that is highly automated, teachers and IT administrators can easily upgrade their teaching computers.

The combined Vision migration installation is intended to be used when Vision Pro is being installed on the same computer as an existing Netop School installation. At the time of installation, a number of Netop School configuration settings are captured and applied or made accessible in the resulting Netop Vision Pro installation. Then, as teachers start Vision Pro, they are prompted with helpful options to migrate data from Netop School to the new installation of Netop Vision, so they can easily benefit from the settings in their previous configurations.

The installation of Netop Vision Pro does not remove the underlying Netop School software and this remains active and unchanged. This will enable teachers to learn how to use Vision Pro alongside their use of Netop School. Once teachers are comfortable using Vision Pro, we advise that Netop School be uninstalled from the teaching computer.

#### **CONFIGURATIONS CAPTURED AND IMPORTED INTO NETOP VISION PRO**

#### *Classroom Definitions*

Both the classroom names and the list of computers in that classroom are captured and imported into Vision Pro. This does not deploy the Vision Student Module, and additional steps are necessary before the classroom is ready to be used for teaching.

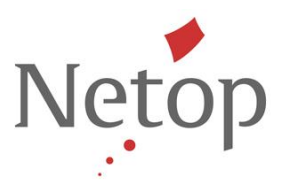

After migration, teachers will be prompted to check or update the students belonging to the newly migrated classrooms. Teachers will need administrative privileges on the student computers to complete this step.

#### *Web Filters*

The lists of URLs used in web filters are captured and will be imported into Vision Pro when the Vision Teacher Module is first launched. Each teacher will then be prompted with the option to import, ignore or import the list later. Importing the lists takes just seconds, and the lists will be immediately available for application to student computers as either Block lists or Resource lists.

- Allow All Web policies in Netop School will be migrated to Block Lists in Netop Vision Pro.
- Deny All Web policies in Netop School will be migrated to Resource Lists in Netop Vision and Vision Pro.

More information on migrating is available in the [Netop School to Netop Vision Pro Migrators Guide](http://kb.netop.com/article.php?id=205) in the Netop Knowledgebase at<http://kb.netop.com/>

With this new combined Vision Pro migration installer and supporting user guides, schools have all they need to plan their migrations to Vision Pro. Our technical support team is poised and ready to support schools during their migrations, and the new Vision Support Page (available in version 7.3) can be used to launch a live chat session to resolve any final setup and usage issues.

#### **THE VISION MESSAGE BAR**

It is important that messages in the Vision Dashboard are helpful and not distracting to teachers. We have enhanced the way they are displayed by color coding them according to the information they offer:

- Error messages have a red background
- Warning messages have a yellow background
- Information messages have a blue background

## **Issue Resolutions**

#### **Screen text was not readable by students during demonstrations**

If the teacher's computer screen has a higher resolution than the student's computer screen, the student was unable to read any text in the teacher's demonstration. This has now been resolved. Defect: DE8074

#### **Images were corrupted during multiple remote control sessions**

If the teacher started multiple remote control sessions to student computers, the images became corrupted in all remote control windows. This has now been resolved. Defect: DE8067

#### **Browse for Files and Folder menu translation error**

During the remote control of a student computer a Browse for Files and Folder menu is displayed. The text seen in the Spanish, German and French translations of the Vision user interface were not complete and this menu was displayed in English. This has now been resolved. Defect: DE8213

Netop™ is a trademark of Netop Business Solutions A/S. All other products mentioned in this document are trademarks of their respective manufacturers. Netop Business Solutions A/S denies any and all responsibility for damages caused directly or indirectly as a result of using this document. The content of this document is subject to change without notice.